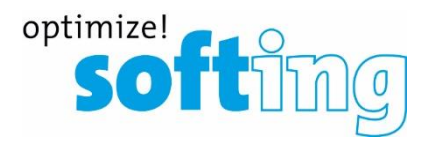

## **Logo implementation FiberXpert OTDR 5000**

- 1. The logo file must be in JPEG format and should not exceed 600 pixels.
- 2. Name the file "Logo.jpg".
- 3. Copy the logo file to an USB flashdrive.
- 4. Insert USB flashdrive into FiberXpert OTDR 5000
- 5. Press "FILE" on the device
- 6. Select the Logo file on USB Flashdrive and press Edit

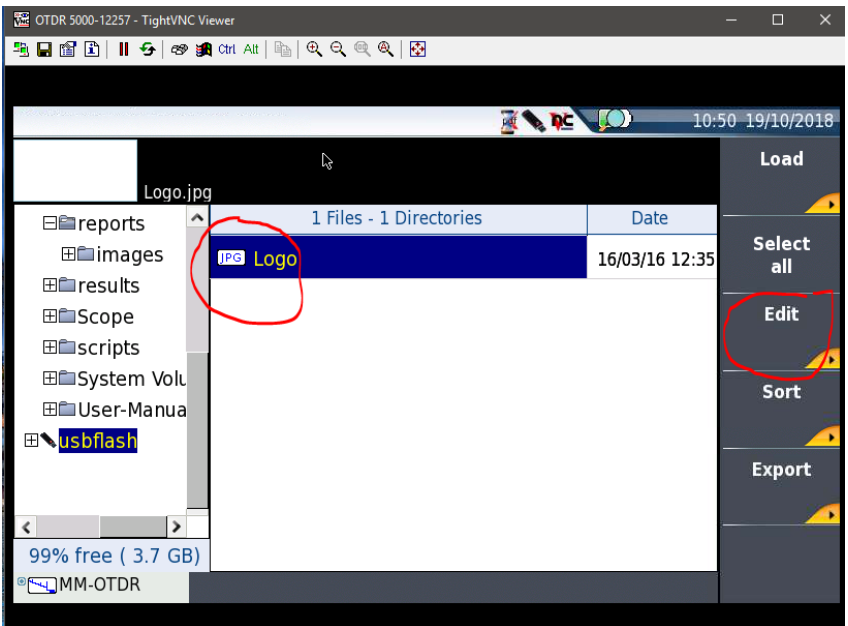

7. Press Copy

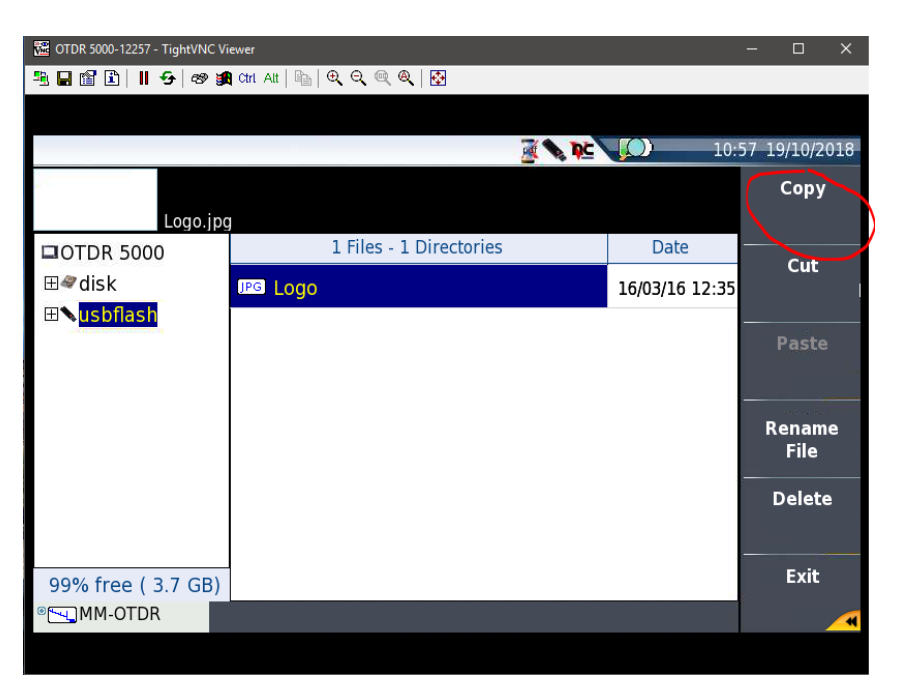

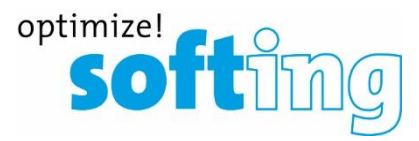

## 8. Select disk

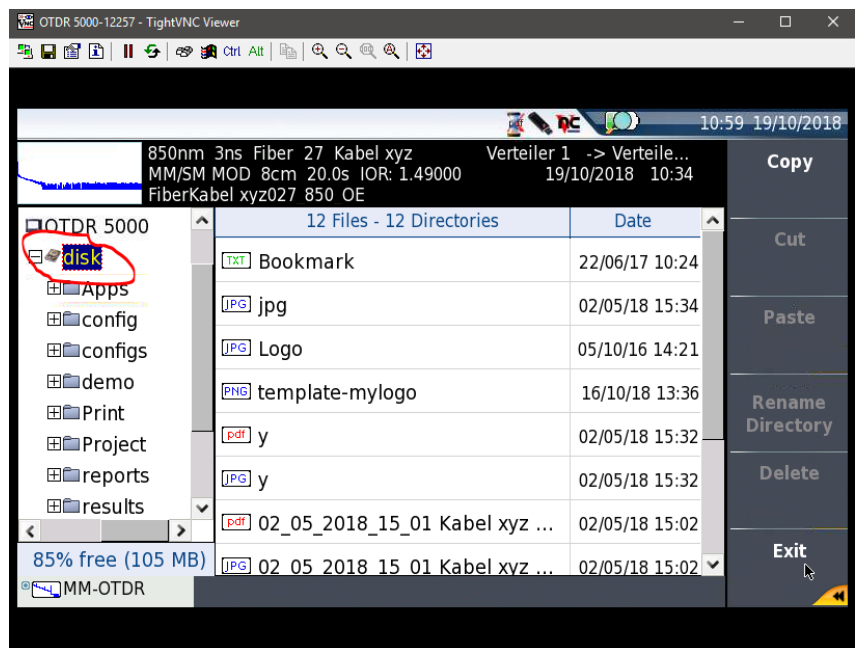

## 9. Press Paste

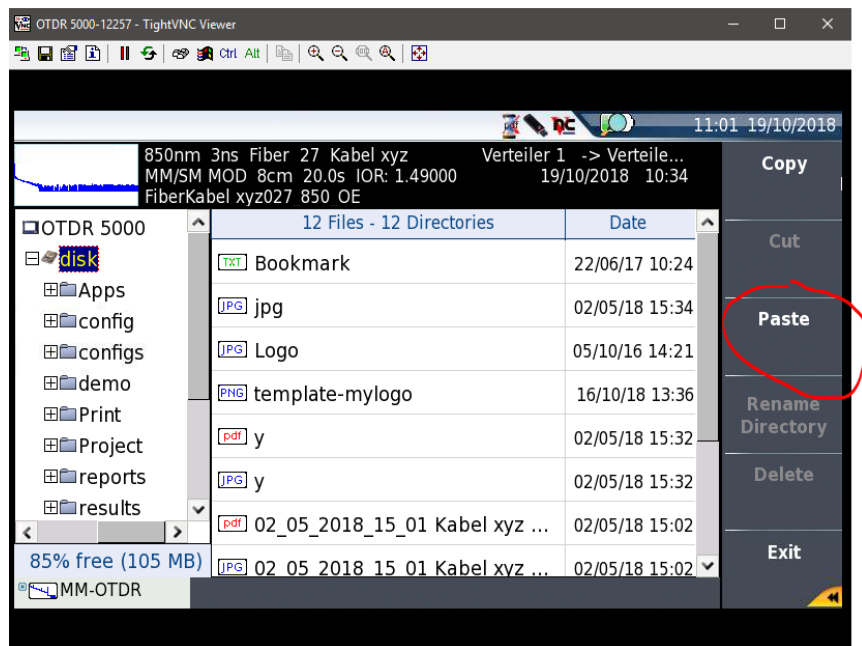

Logo file should appear in the root directory (disk) of the device**. Don´t erase** "template-mylogo" file!

10. Now logo file will be printed on PDF report of the device